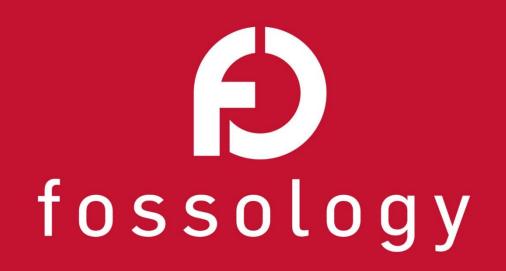

# From Protex to Fossology

Han Jiho, Tech. Strategy Team, NCSOFT 2019. 12. 19

1 Intro

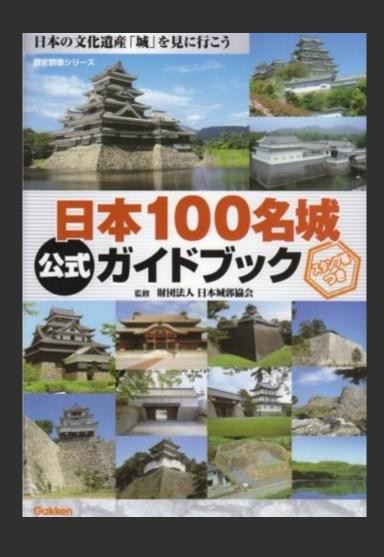

# May 2012 ~ September 2018

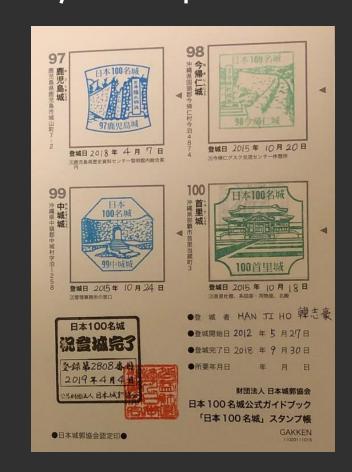

# April 2019 ~

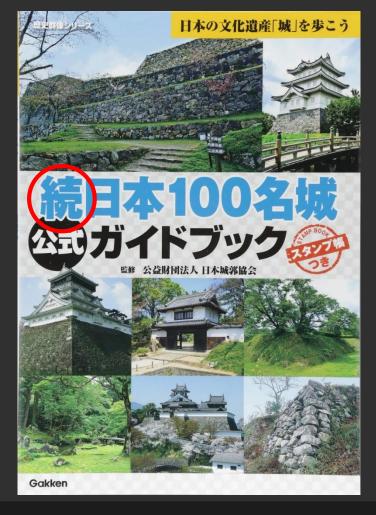

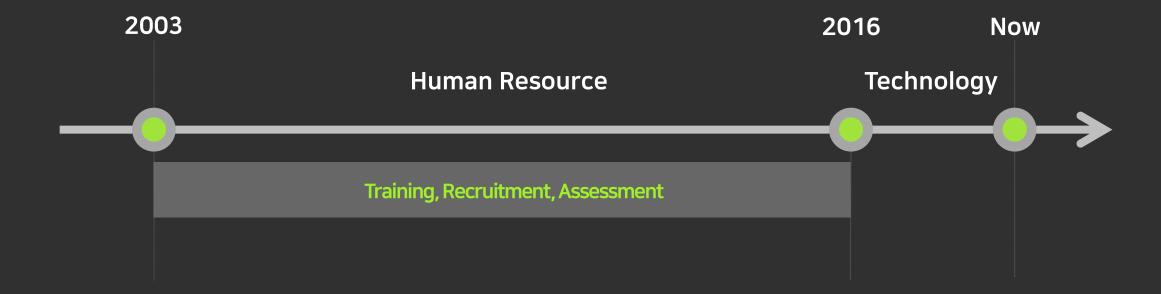

August 2019

# Protex

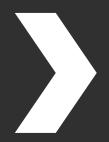

Fossology

This is my first presentation in Japanese.

Thank you for your consideration in advance.

2 Introduction of NCSOFT Corporation

# Our company was founded in 1997 and is operating a global game business based on MMORPG such as [Lineage].

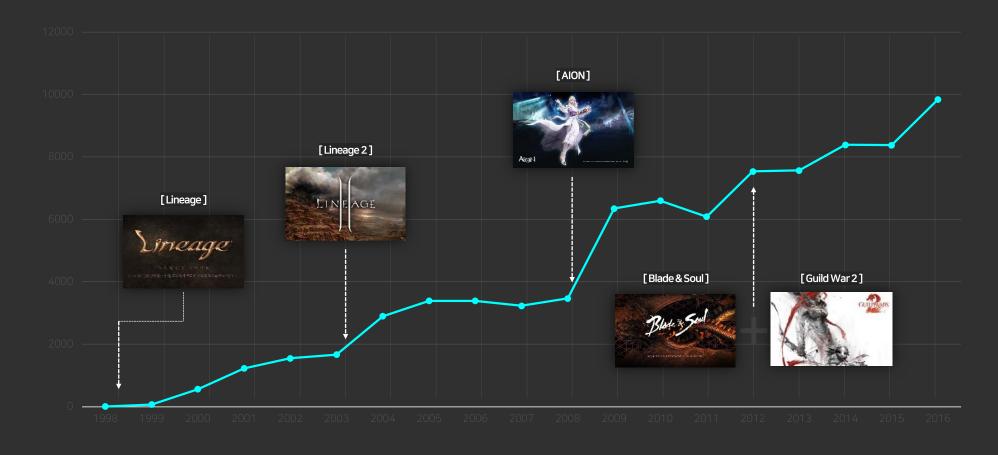

# In the mobile field, we have successfully settled in the mobile game market based on 4 games.

We launched [Lineage M] in 2017 and achieved \$840 millions in sales in just 6 months.

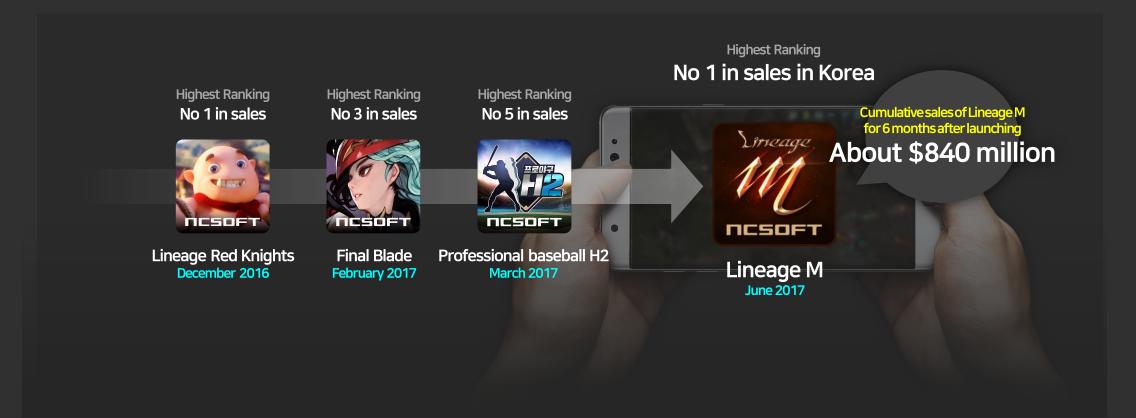

# Now we're developing mobile games using PC game IP.

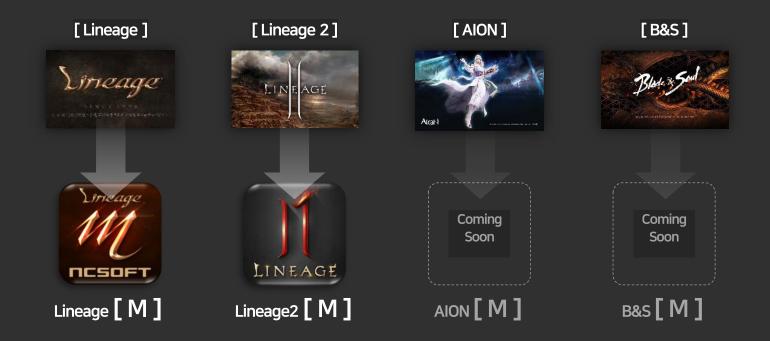

Mobile games of MMO genre utilizing popular games

such as AION, Blade & Soul which are already available online

3 Protex

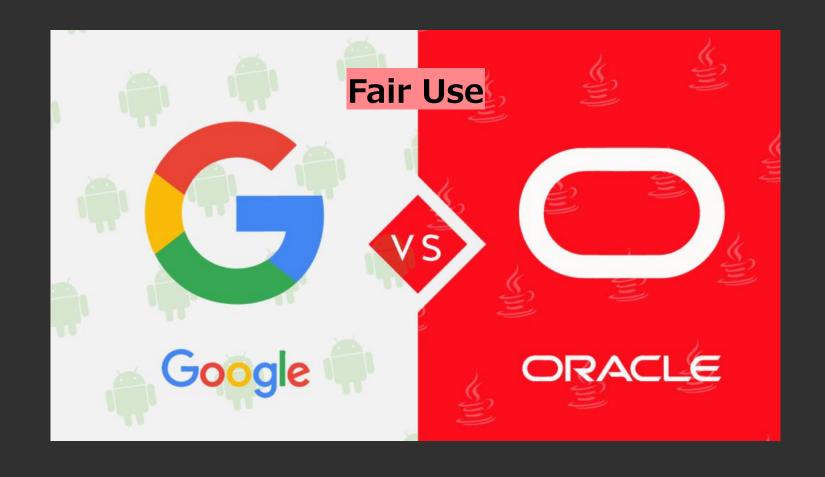

We started working on open source software compliance in 2017.

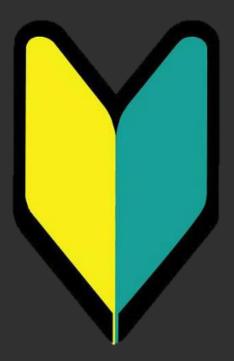

# We conducted benchmarking tests of Protex and White Source.

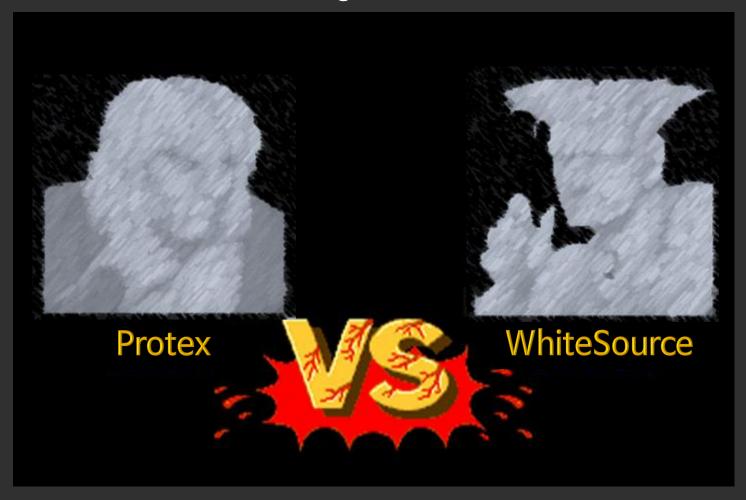

At the time of adoption, we did not have any open source compliance know-how, so we contracted verification service separately.

**Verification service** 

**Protex** 

Protex is a code-match method that directly compares [source code] with [open source code] in open source DB.

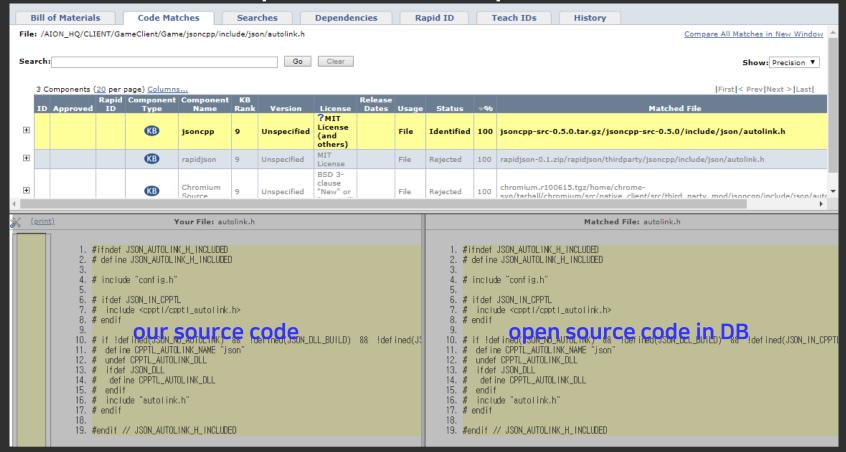

After a year of use, Protex did not detect all of open source software.

# BlackDuck Synopsys

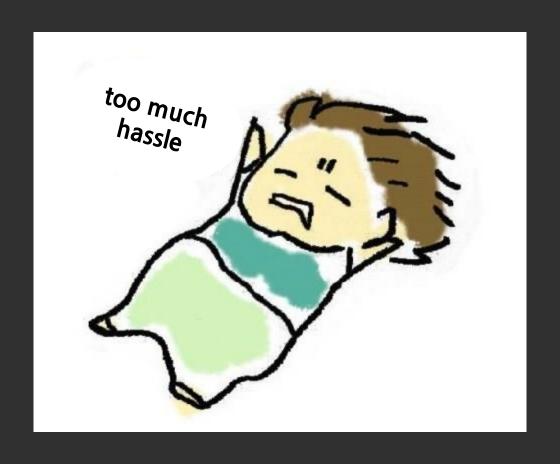

After the termination of the Protex contract, when we're at the crossroads whether to renew our contract or find a new mercenary,

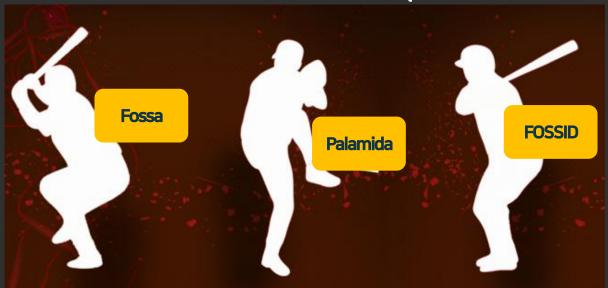

#### Yuki Yanagita (Protex)

- General functions are excellent, but..
- One-third was not detected.
- There was not enough reference in the game industry.
- I don't know what's going to happen with the changing of parent company…

We have changed the business direction.

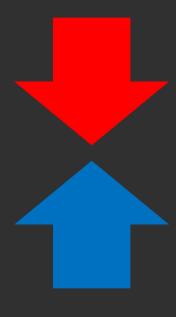

Let's lower the technology dependency on commercial tool. (Let's lower the vendor technology dependency)

Let's strengthen our capabilities for open source software verification.

# So, we decided to find and raise a potential player.

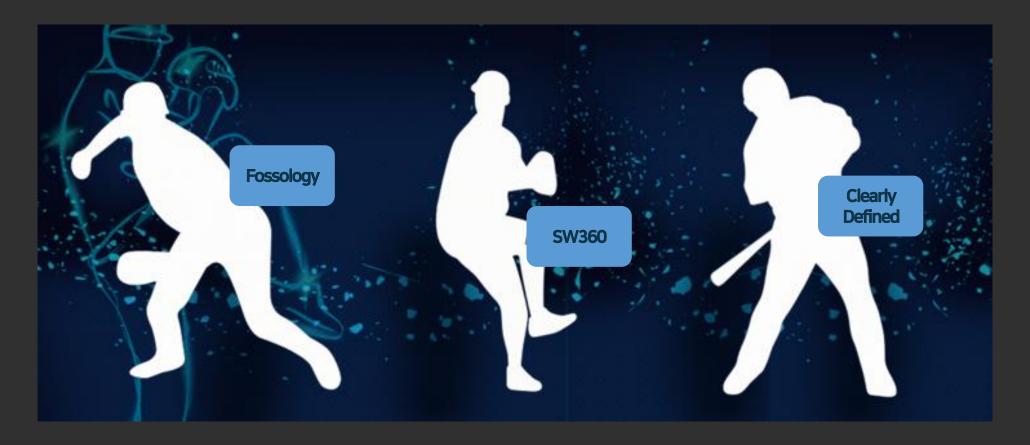

I was able to have the courage myself because I had great colleagues together.

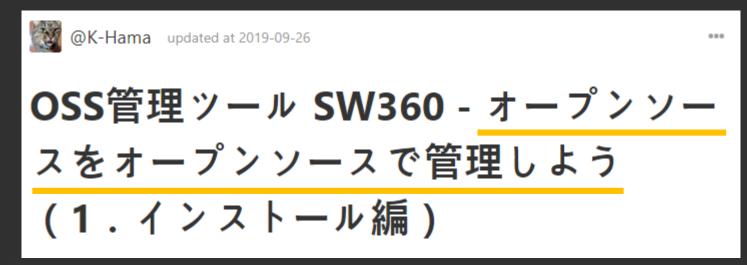

# Let's manage open source using open source.

This article is written in Japanese and I am writing English version now. If you have any questions in English, please send me an email. kouki1.hama@toshiba.co.jp

#### [SW360] NCSOFTのハンです

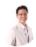

한지호(HAN JI HO)(yulica37) 받는 사람 kouki1.hama@toshiba.co.jp

 전체 회신 < 회산 → 전달

2019-08-20 (화) 오후 1:40

浜さん、こんにちは。

私は韓国のNCSOFT(http://kr.ncsoft.com/korean/)で、オープンソースの業務を担当しているハンジホと申します。

東京にも日本支社があります。(https://www.ncjapan.co.jp/)

OpenChain Korea WGメンバーとしても活動しています。よろしくお願いいたします。(私は日本語の勉強しているですけど、まだ下手ですから 翻訳の助けを受けています。ミスを許してください)

私の会社では、オープンソースの管理のためにFossology、SW360、Clearly definedの導入を検討しています。

私はまだ概念が十分に理解されなくて、いろいろな資料を探して見て、浜さんが発表したpdf資料を見ました。

その資料で私は必要な多い情報を發見することができました。

本格的に開始する前に浜さんに先に感謝したいと思います。

これからオープンソースの業務について気になることがあればメールでお問い合わせを差し上げてもいいですか?

よろしくお願いいたします。

#### ハン

#### RE: [SW360] NCSOFTのハンです

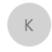

kouki1.hama@toshiba.co.jp 받는 사람 한지호(HAN JI HO)(yulica37) 참조 p-toss@swc.toshiba.co.jp 보존 정책 NCSOFT 메일보존정책 (4개월)

만료 날짜 2019-12-18

← 회신

(i) 2019-08-20 오후 5:19에 이 메시지에 회신했습니다.

Peter Han さん

TOSHIBA 浜です。

私の資料を読んでいただき、本当にありがとうございました。

私の会社では Fossology と SW360 の利用を行っています。

また、Open Chain Japanのメンバーと一緒に SW380をうまく使う方法を話し合っています。

オープンソースの業務、SW360、Fossology について、いつでもメールで質問してください。

一緒にオーブンソースの世界を、よくしていきましょう。

Kouki Hama / 濵 功樹 Open Source Technology Department Corporate Software Engineering & Technology Center Research & Development Division

4 Fossology

## Code Scanning - Protex

#### Your File: autolink.h 1. #ifndef JSON\_AUTOLINK\_H\_INCLUDED 2. # define JSON\_AUTOLINK\_H\_INCLUDED # include "config.h" 6. # ifdef JSON\_IN\_CPPTL 7. # include <cppt1/cppt1\_autolink.h> 8. # endif 10. # if !defined(JSON\_NO\_AUTOLINK) && !defined(JSON\_DLL\_BUILD) && !defined( 11. # define CPPTL\_AUTOLINK\_NAME "ison" 12. # undef CPPTL\_AUTOLINK\_DLL 13. # ifdef JSON DLL 14. # define CPPTL\_AUTOLINK\_DLL 15. # endif 16. # include "autolink.h" 17. # endif #endif // JSON\_AUTOLINK\_H\_INCLUDED

## String Search - Fossology

Close Cleared: 0/89

Hide Legend

Copyright (c) 2010 Charlie Robbins

**Permission** is hereby **grant**ed, free of charge, to any person obtaining a copy of this software and associated documentation files (the "Software"), to deal in the Software **without restrict**ion, including **without limit**ation the rights to use, copy, modify, merge, publish, **distribut**e, sub**licens**e, and/or sell copies of the Software, and to permit persons to whom the Software is furnished to do so. **subject to** the following conditions:

The above **copyright** notice and this **permission** notice shall be included in all copies or substantial portions of the Software.

THE SOFTWARE IS PROVIDED "AS IS", WITHOUT WARRANTY OF ANY KIND, EXPRESS OR IMPLIED, INCLUDING BUT NOT LIMITED TO THE WARRANTIES OF MERCHANTABILITY, FITNESS FOR A PARTICULAR PURPOSE AND NONINFRINGEMENT. IN NO EVENT SHALL THE AUTHORS OR COPYRIGHT HOLDERS BE LIABLE FOR ANY CLAIM, DAMAGES OR OTHER LIABILITY, WHETHER IN AN ACTION OF CONTRACT, TORT OR OTHERWISE, ARISING FROM, OUT OF OR IN CONNECTION WITH THE SOFTWARE OR THE USE OR OTHER DEALINGS IN THE SOFTWARE.

# Code Scanning - Protex

String Search - Fossology

Open source name

Copyright

License

Repository

Open source name

Copyright

License

Repository

# **Get Started With FOSSology**

#### As a User

As a user you need to install the software and learn about the functionality. End users should refer to the FOSSology Wiki for more information.

There are three main ways to install FOSSology:

#### Using Docker

If docker is installed,
FOSSology is on docker hub.
Also check the Readme of
the project for more details.

# Using Vagrant and VirtualBox

Just checkout or download the project and execute a classic *vagrant up*.

#### Install from source

The installation from source is straight forward as described on our GitHub developer pages.

#### File

Exclude this file type.
Exclude files with license: Apache-2.0.
Folder: Software Repository/
Purple\_Agent/TextSwitcher/Application/src/main/AndroidManifest.xml

nomos: Apache-2.0

5
Find out open source name

## **Hypothesis**

We can obtain the name of an open source by querying sites like Google with the folder name we could get from Fossology.

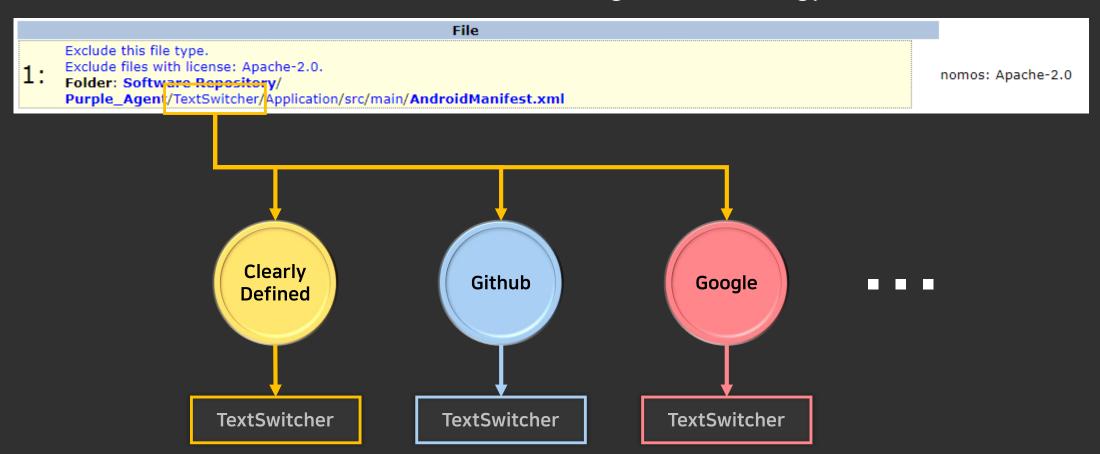

#### **TextSwitcher**

### curl -X GET "https://api.clearlydefined.io/definitions?pattern=textswitcher" -H "accept: \*/\* "

```
<spdx:hasFile>
 <spdx:File rdf:about="http://ffe2d233fb96/repo/SPDX2_Purple_Agent_1572587099-spdx.rdf#SPDXRef-item164843">
   <spdx:fileName: TextSwitcher Application/src/main/res/values-sw600dp/template-styles.xml</spdx:fileName>
    <spdx:checksum>
      <spdx:Checksum>
        <spdx:algorithm rdf:resource="http://spdx.org/rdf/terms#checksumAlgorithm_sha1" />
       <spdx:checksumValue>a984d6bab33ed715fe26b51f1a343476a986172e</spdx:checksumValue>
      </spdx:Checksum>
    </spdx:checksum>
    <spdx:checksum>
      <spdx:Checksum>
       <spdx:algorithm rdf:resource="http://spdx.org/rdf/terms#checksumAlgorithm md5" />
        <spdx:checksumValue>adf9eec2e54cbe40877469511472b113/spdx:checksumValue>
      </spdx:Checksum>
    </spdx:checksum>
    <spdx:licenseConcluded rdf:resource="http://spdx.org/rdf/terms#noassertion" />
    <spdx:licenseInfoInFile rdf:resource="http://spdx.org/licenses/Apache-2.0" />
    <spdx:copyrightText><![CDATA[</pre>
     Copyright 2013 The Android Open Source Project
    ]]></spdx:copyrightText>
  </spdx:File>
</spdx:hasFile>
```

# **TextSwitcher**

T

#### **TextSwitcher**

curl -X GET W 'https://api.github.com/search/repositories?q=textswitcher

```
"total_count": 68,
 3
          "incomplete_results": false,
          "items": [
                  "id": 23589549,
                  "node_id": "MDEwOlJlcG9zaXRvcnkyMzU4OTU00Q==",
                  "name": "android-TextSwitcher".
 9
                  "full_name": "googlearchive/android-TextSwitcher",
10
                   'private": talse,
11
                  "owner": {
12
                      "login": "googlearchive",
13
                      "id": 12502296,
14
                      "node_id": "MDEyOk9yZ2FuaXphdGlvbjEyNTAyMjk2",
                      "avatar_url": "https://avatars2.githubusercontent.com/u/12502296?v=4",
15
16
                      "gravatar id": "",
                      "url": "https://api.github.com/users/googlearchive",
17
                      "html_url": "https://github.com/googlearchive",
18
                      "followers_url": "https://api.github.com/users/googlearchive/followers",
19
                      "following url": "https://api.github.com/users/googlearchive/following{/other_user}",
20
21
                      "gists_url": "https://api.github.com/users/googlearchive/gists{/gist_id}",
22
                      "starred url": "https://api.github.com/users/googlearchive/starred{/owner}{/repo}",
```

### curl -X GET "https://api.clearlydefined.io/definitions?pattern=freetype" -H "accept: \*/\* "

```
<spdx:hasFile>
 <spdx:File rdf:about="http://ffe2d233fb96/repo/SPDX2 live-studio.zip 1572588894-spdx.rdf#SPDXRef-item138196">
   <spdx:fileName>live-studio/obs-studio-dependencies2017/win64/include/freetype/freetype.h</spdx:fileName>
   <spdx:checksum>
     <spdx:Checksum>
       <spdx:algorithm rdf:resource="http://spdx.org/rdf/terms#checksumAlgorithm sha1" />
       <spdx:checksumValue>5c2b701d878e7c660e7a9fec74d1806cc14e21a1
     </spdx:Checksum>
   </spdx:checksum>
   <spdx:checksum>
     <spdx:Checksum>
       <spdx:algorithm rdf:resource="http://spdx.org/rdf/terms#checksumAlgorithm md5" />
       <spdx:checksumValue>211ed013af6533c1123a2280d26ced44/spdx:checksumValue>
     </spdx:Checksum>
   </spdx:checksum>
   <spdx:licenseConcluded rdf:resource="http://spdx.org/rdf/terms#noassertion" />
   <spdx:licenseInfoInFile rdf:resource="http://spdx.org/licenses/FTL" />
   <spdx:copyrightText><![CDATA[</pre>
     Copyright 1996-2018 by */ David Turner, Robert Wilhelm, and Werner Lemberg. */
   ]]></spdx:copyrightText>
 </spdx:File>
</spdx:hasFile>
```

```
"crate/cratesio/-/freetype/0.4.1",
 3
          "gem/rubygems/-/freetype/0.0.6",
          "gem/rubygems/-/freetype/0.0.1",
          "nuget/nuget/-/freetype/2.6.1.1",
 6
          "nuget/nuget/-/freetype/2.7.0.1",
          "gem/rubygems/-/freetype/0.0.2",
          "nuget/nuget/-/freetype/2.8.0.1",
9
          "debsrc/debian/-/freetyne/2.10.1-1"
10
          git/github/ksss/freetype/2f838e98197f786e70965aeeeb814b7c8e8361c1'
11
          "debsrc/debian/-/treetype/2.10.1-2",
12
          "pypi/pypi/-/freetype-py/0.3.2",
13
          "pypi/pypi/-/freetype-py/0.4.2",
14
          "pypi/pypi/-/freetype-py/0.5.1",
15
          "gem/rubygems/-/freetype/0.0.5",
16
          "nuget/nuget/-/freetype/2.6.2.1",
17
          "pypi/pypi/-/Freetype/Milestone1",
          "git/github/freetype/docwriter/5ad2fb11d94f0c7e31497225c9bcfdde8a9ad325",
18
19
          "git/github/freetype/docwriter/f059786d42a63209b45f93649b81f9b6bf072d04",
20
          "git/github/ksss/freetype/791ced1c3e41c2cafc099780f435eafb2c81ecef",
          "pypi/pypi/-/freetype-py/0.4.1",
21
22
          "pypi/pypi/-/freetype-py/0.4",
23
          "pypi/pypi/-/freetype-py/1.0.1",
          "pypi/pypi/-/freetype-py/1.0.2",
24
```

```
curl -X POST \\
https://api.clearlydefined.io/definitions \\
-H 'Accept: */*' \\
-H 'Content-Type: application/json' \\
-H 'Host: api.clearlydefined.io' \\
-d '[

"git/github/ksss/freetype/2f838e98197f786
e70965aeeeb814b7c8e8361c1"
]'
```

```
"git/github/ksss/freetype/2f838e98197f786e70965aeeeb814b7c8e8361c1": {
 2
              "licensed": {
                 "declared": "MIT",
 5
                  "toolScore". {
                     "total": 47,
                     "declared": 30,
                     "discovered": 2,
 9
                     "consistency": 0,
10
                     "spdx": 15,
11
                     "texts": 0
12
13
                 "facets": {
                     "core": {
14
15
                         "attribution": {
                             "unknown": 19,
16
17
                             "parties": [
18
                                 "Copyright (c) 2015",
19
                                 "Copyright (c) 2013-2015",
20
                                 "at http://scripts.sil.org/OFL Copyright (c) 2013-2015"
21
```

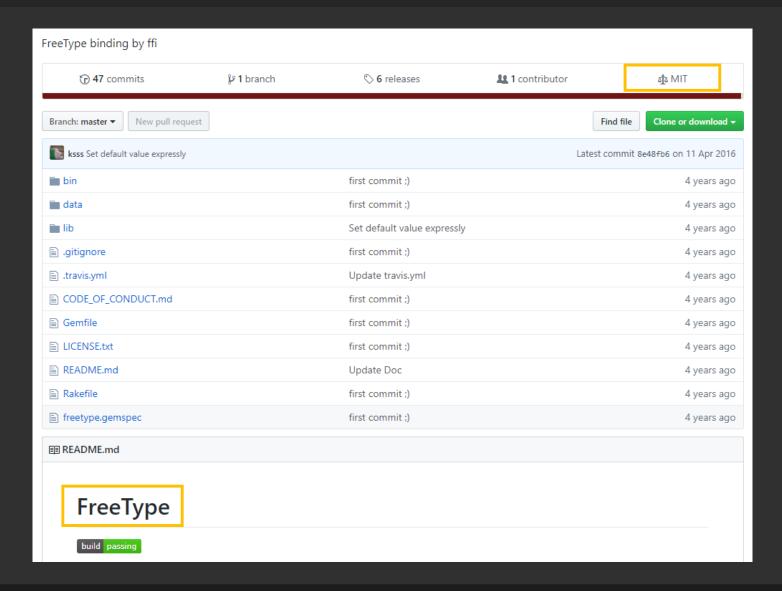

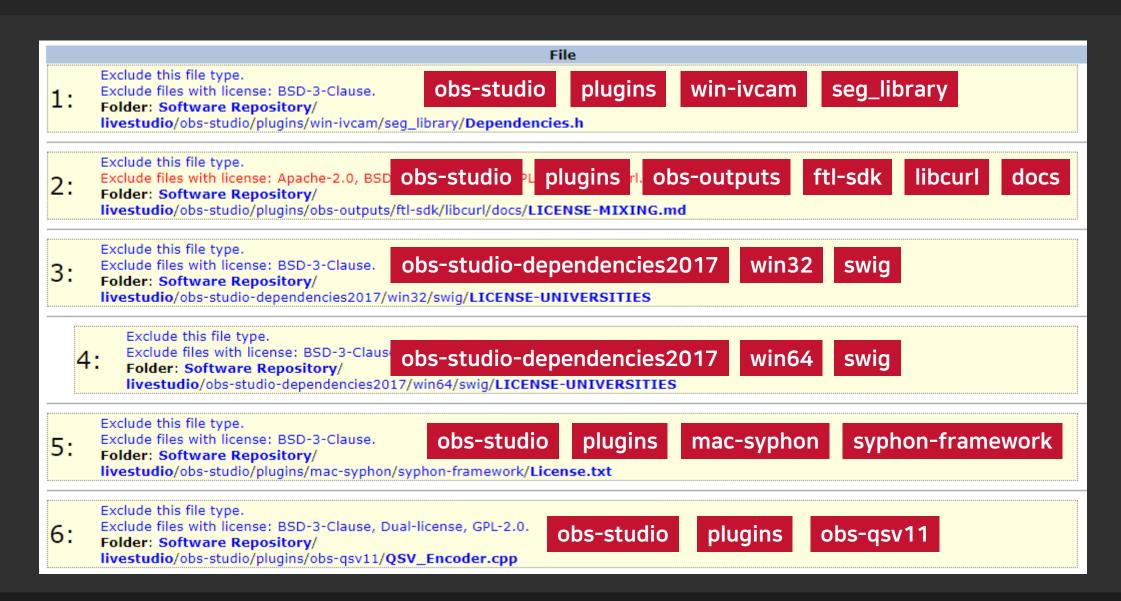

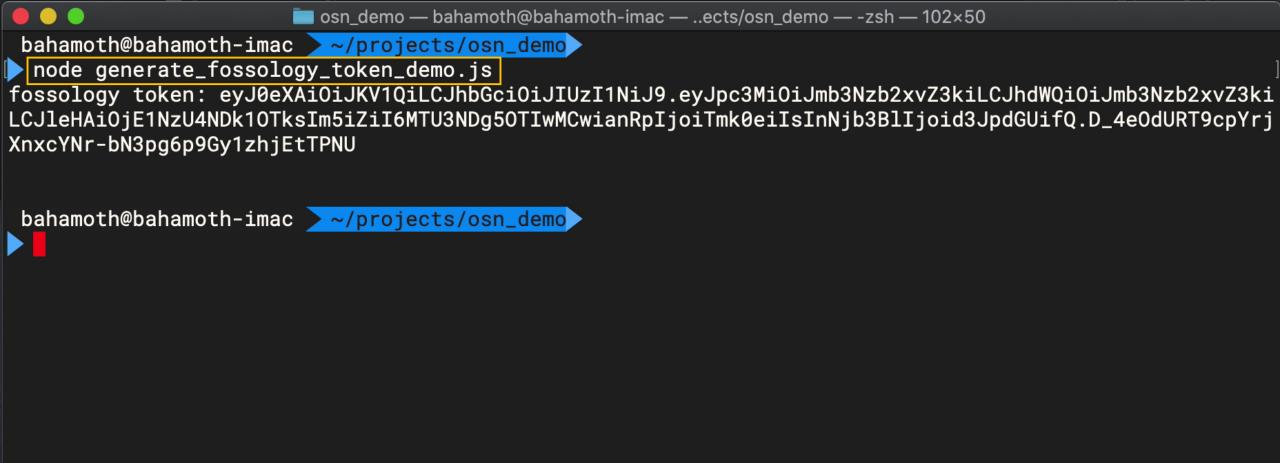

**Generate Fossology API Token.** 

```
osn_demo — bahamoth@bahamoth-imac — ..ects/osn_demo — -zsh — 102×50
bahamoth@bahamoth-imac > ~/projects/osn_demo
node generate_fossology_token_demo.js
fossology token: eyJ0eXAiOiJKV1QiLCJhbGciOiJIUzI1NiJ9.eyJpc3MiOiJmb3Nzb2xvZ3kiLCJhdWQiOiJmb3Nzb2xvZ3ki
LCJleHAiOjE1NzU4NDk1OTksIm5iZiI6MTU3NDg5OTIwMCwianRpIjoiTmk0eiIsInNjb3BlIjoid3JpdGUifQ.D_4eOdURT9cpYrj
XnxcYNr-bN3pg6p9Gy1zhjEtTPNU
bahamoth@bahamoth-imac ~/projects/osn_demo
 node generate_fossology_report_demo.js
{ code: 201,
 message: 'fossology/repo/api/v1/report/73',
  type: 'INFO' }
report is not ready. sleep 5000ms
file saved!
bahamoth@bahamoth-imac ~/projects/osn_demo
```

Receive the results validated by Fossology in SPDX format.

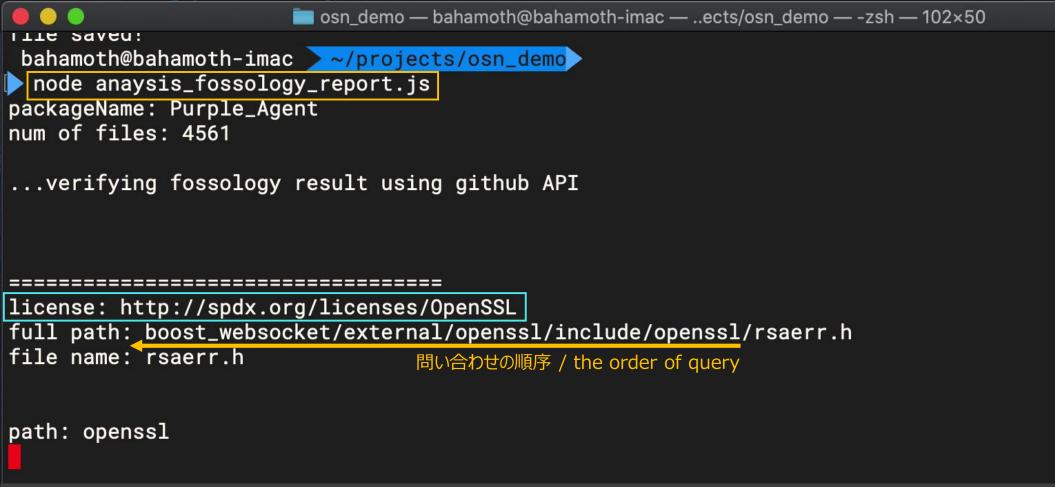

Query if a library with the same name exists on the github using the folder name where the license was detected.

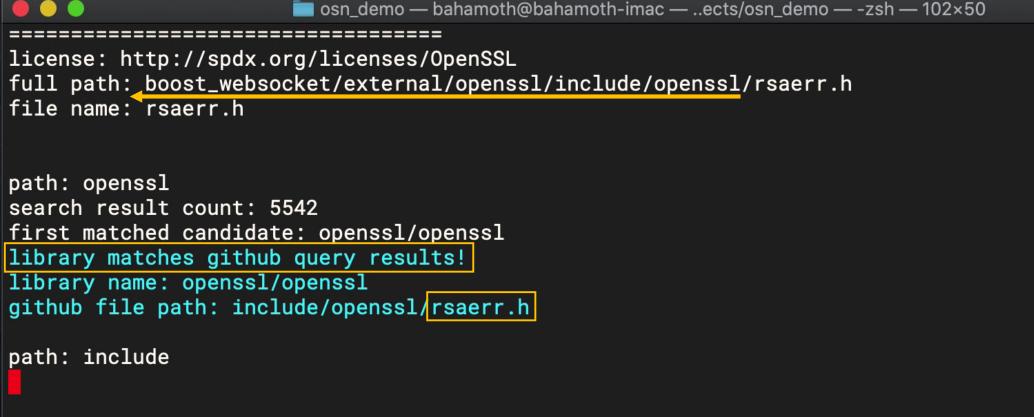

library matches github query results! =

The same library name exists as the folder name(openssl), and there is a file with the same name(rsaerr.h) in that repository.

osn\_demo — bahamoth@bahamoth-imac — ..ects/osn\_demo — -zsh — 102×50 full path: boost\_websocket/external/openssl/include/openssl/rsaerr.h file name: rsaerr.h path: openssl search result count: 5542 first matched candidate: openssl/openssl library matches github query results! library name: openssl/openssl github file path: include/openssl/rsaerr.h path: include known library: none path: openssl known library: openssl/openssl

If you repeatedly ask the same folder name that was confirmed as an opensource, it is marked as known library.

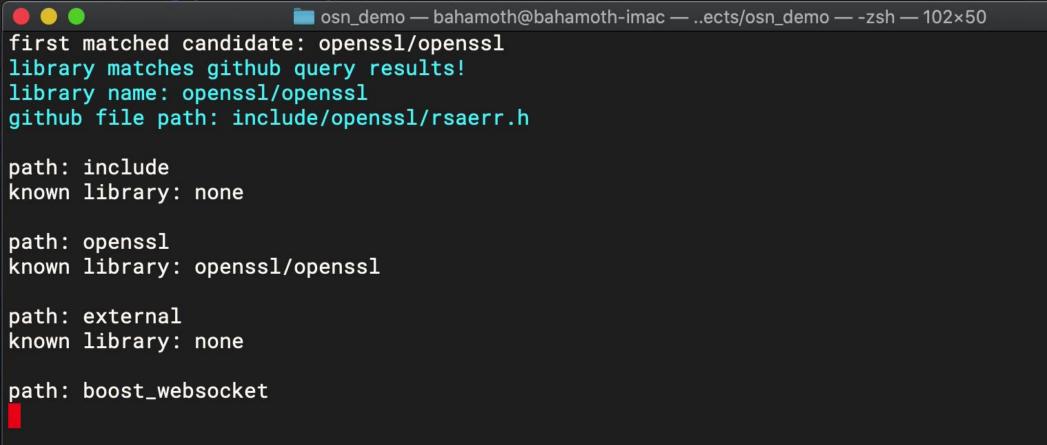

Keep asking github for folder names one by one.

```
阿 osn_demo — bahamoth@bahamoth-imac — ..ects/osn_demo — -zsh — 102×50
path: external
known library: none
path: boost_websocket
search result count: 33
first matched candidate: boostorg/beast
none of github query results.
license: http://spdx.org/licenses/Apache-2.0
full path: TextSwitcher/Application/src/main/res/values-sw600dp/template-styles.xml
file name: template-styles.xml
                                       問い合わせの順序 / the order of query
```

Query if a library with the same name exists on the github using the folder name where the license was detected.

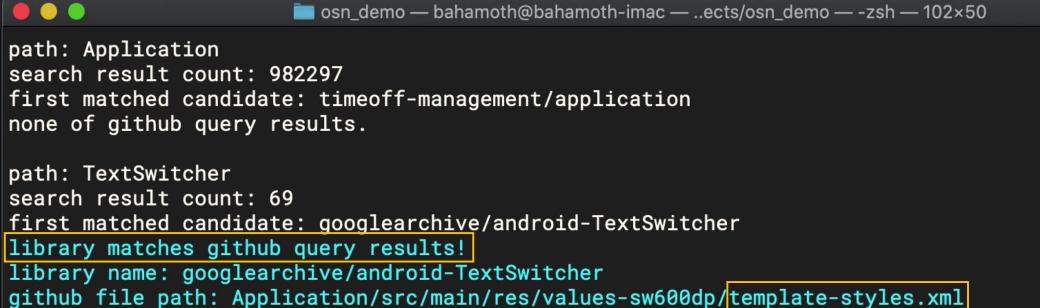

### library matches github query results! =

The same library name exists as the folder name(android-TextSwitcher), and there is a file with the same name(template-styles.xml) in that repository.

6 Conclusion 1. Fossology looks for folder names that are likely an open source.
There is a lot of potentialities.

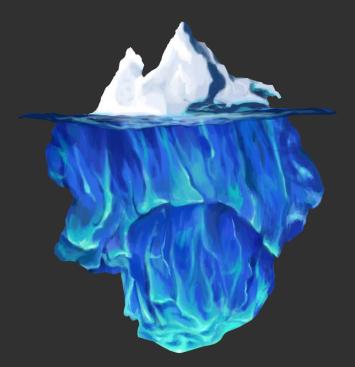

<a href='https://pngtree.com/so/빙산'>빙산 png from pngtree.com</a>

2. You can check whether the folder name is open source or not by querying an external site.

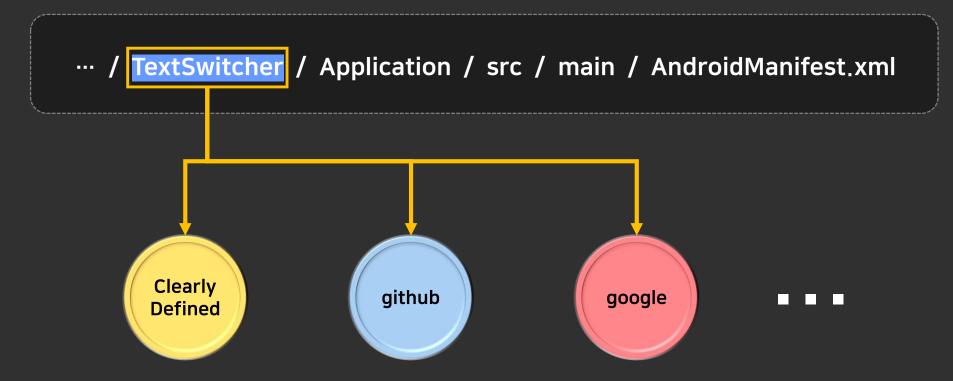

3. Automation is required to increase work efficiency.
It is most important to develop the logic to derive which folder name to select as the query keyword.

nccr / breakpad / s c / com non / inc ide / autotools

I think this is the beginning of our journey with Fossology.

We have no choice but to go this way.

Have no choice but to.

Decided to burn our bridges.

Thank you for your attention.

Jiho Han (yulica 37@ncsoft.com)

From Protex to Fossology

# The End of Document